## **Employee Manage Absences**

#### **Overview**

This job aid shows employees how to:

- [Open CSU Time](#page-0-0)
- [Request absences](#page-1-0)
- [View your absence balances](#page-3-0)
- [View your absence requests](#page-4-0)
- [Cancel absences](#page-4-1)

#### <span id="page-0-0"></span>**Open CSU Time**

CSU Time is a central location for managing your time reporting, leave, and absences.

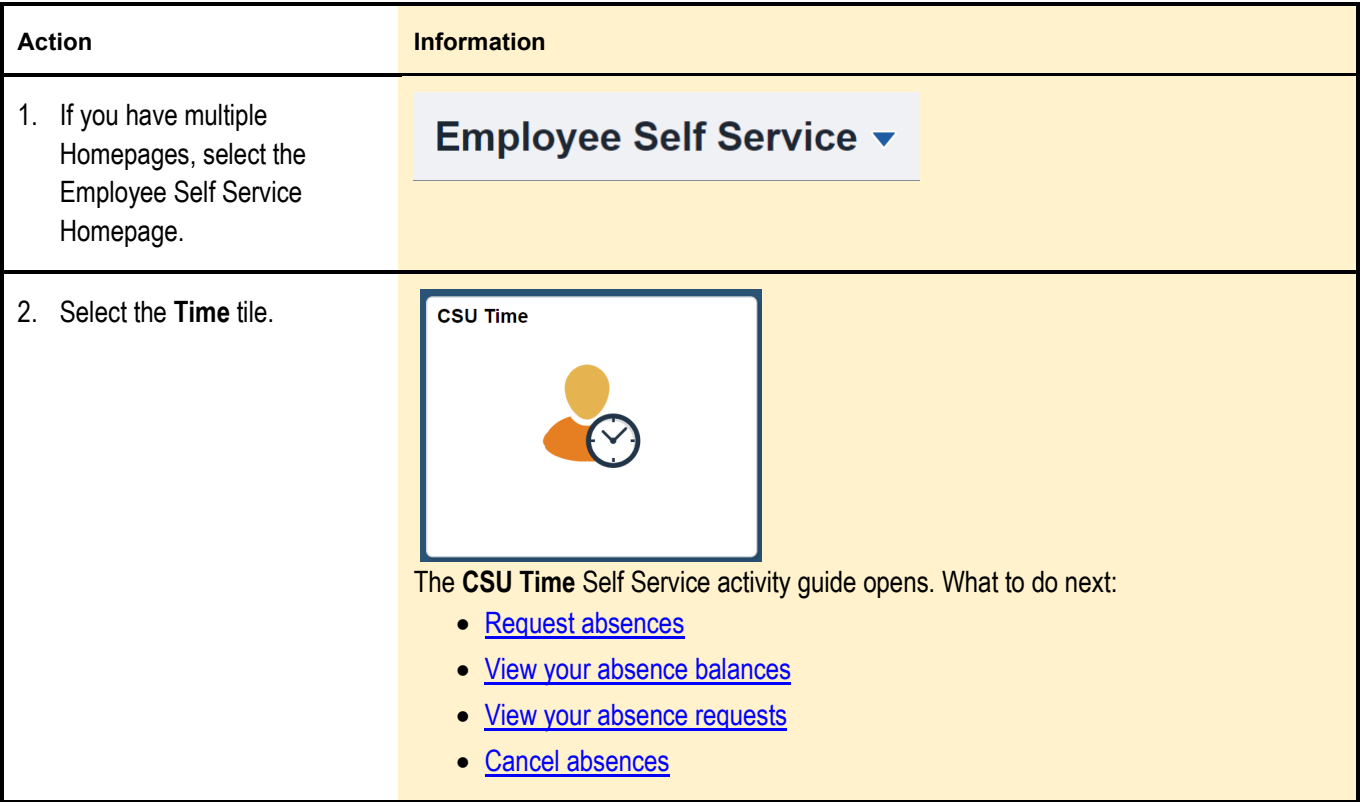

### <span id="page-1-0"></span>**Request absences**

Use the same procedure to request future absences or to report past absences.

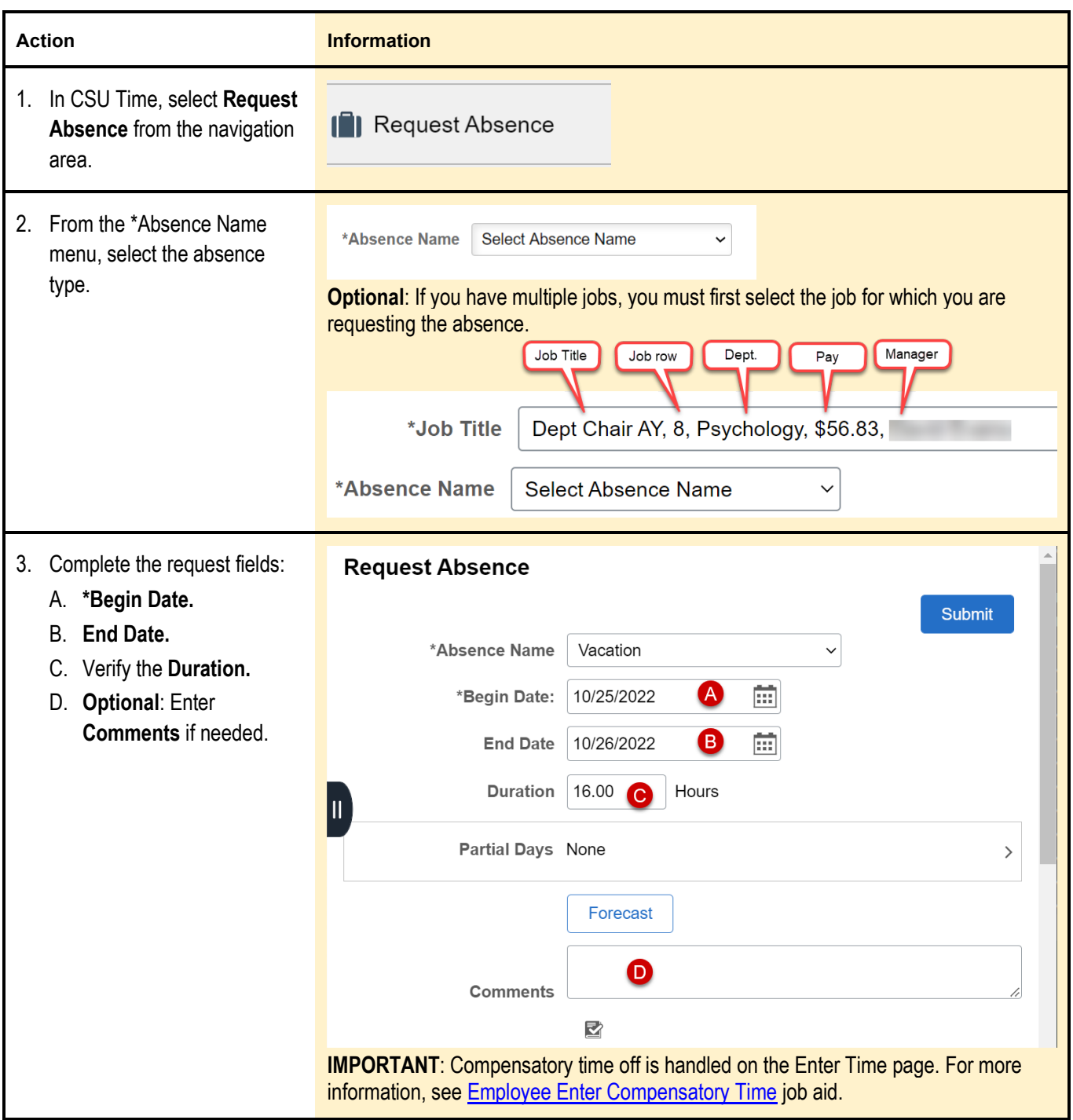

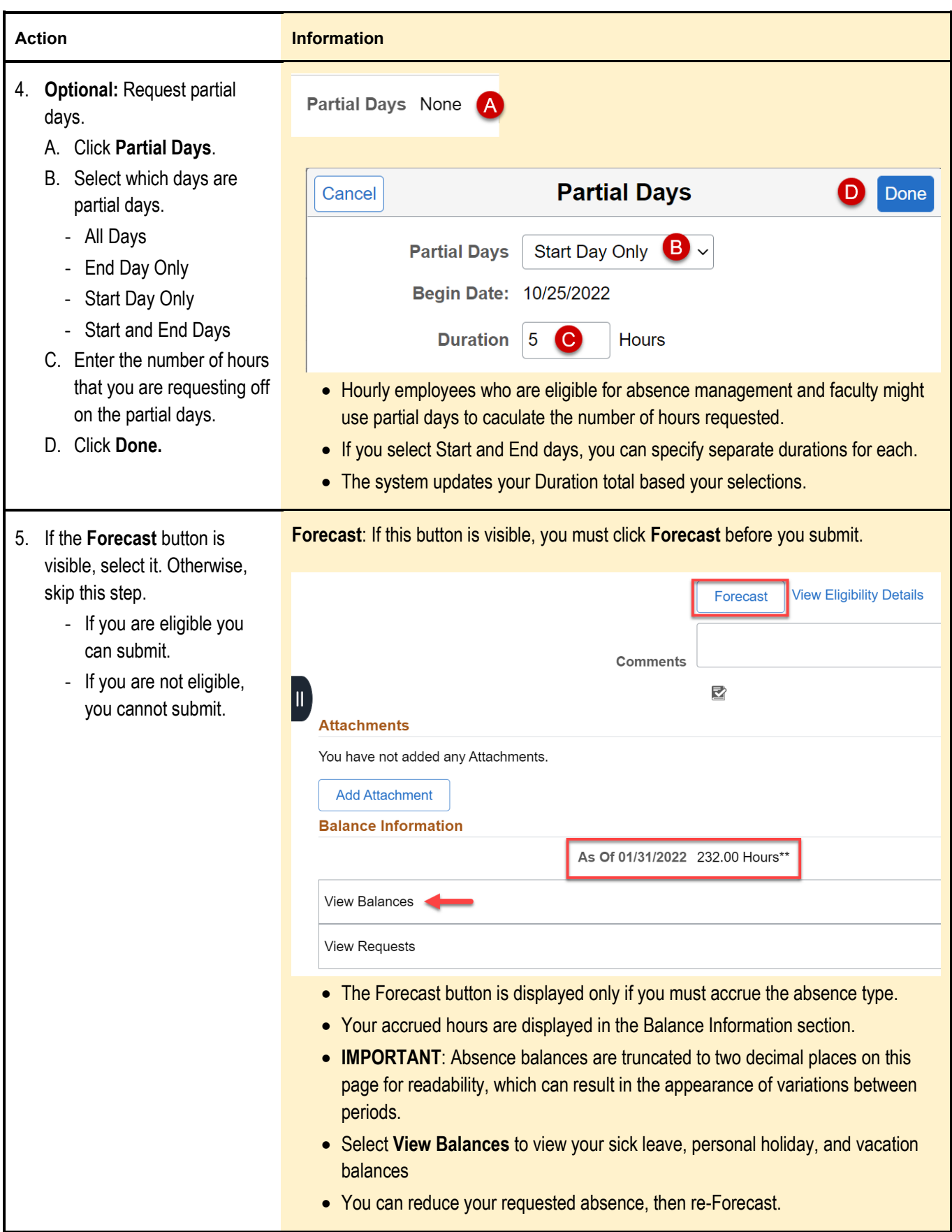

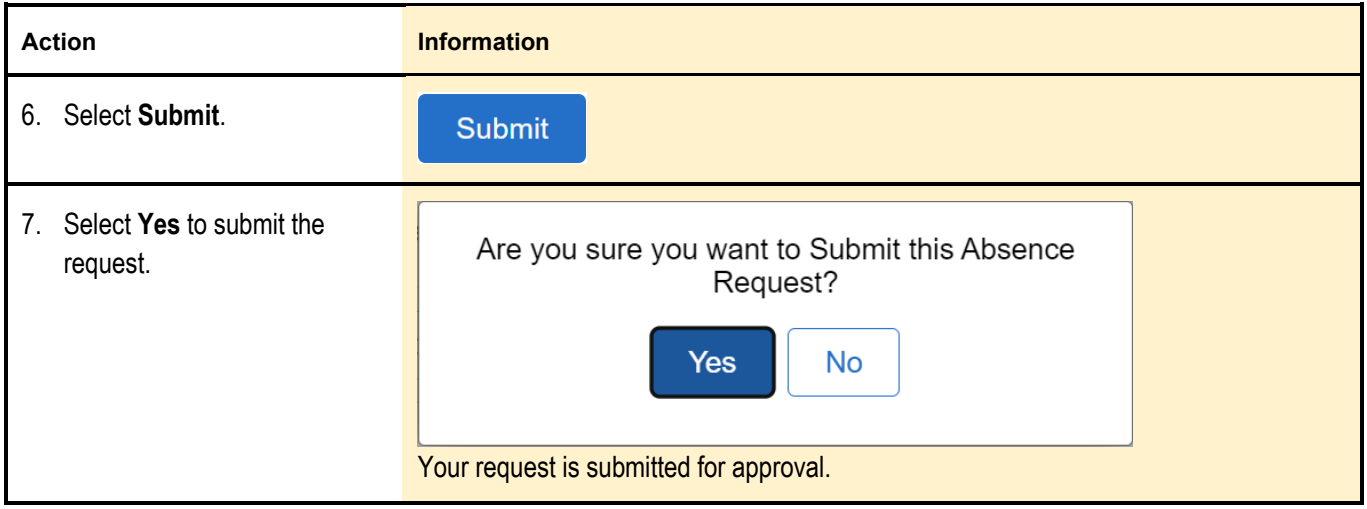

# <span id="page-3-0"></span>**View your absence balances**

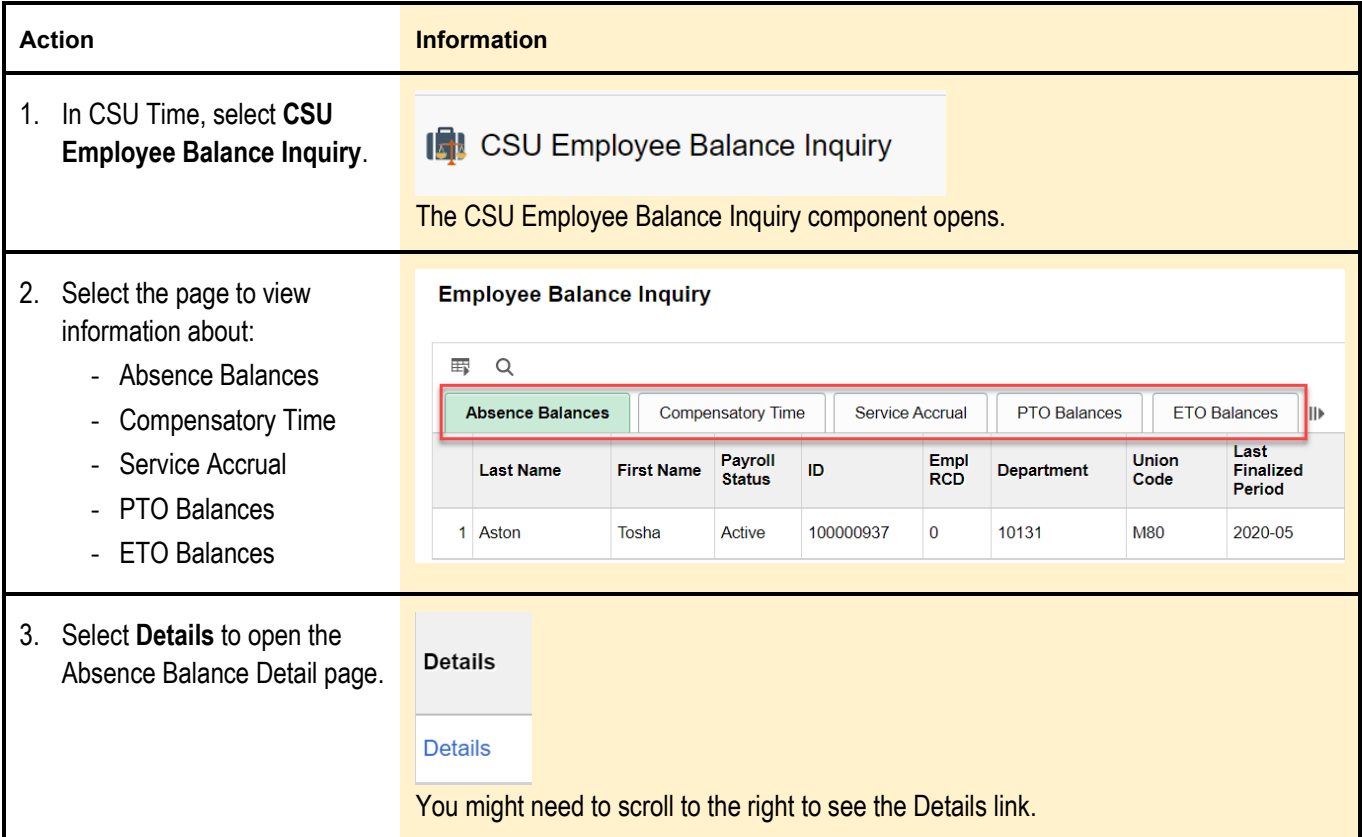

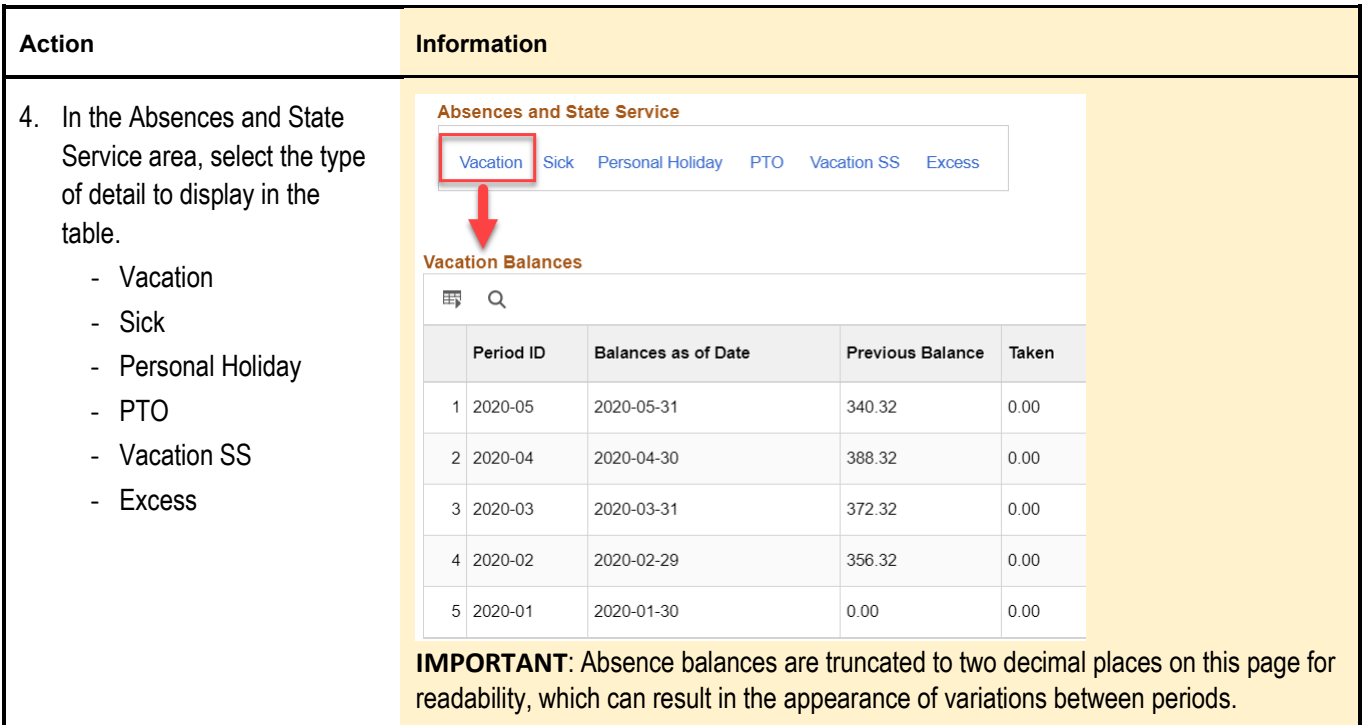

# <span id="page-4-0"></span>**View your absence requests**

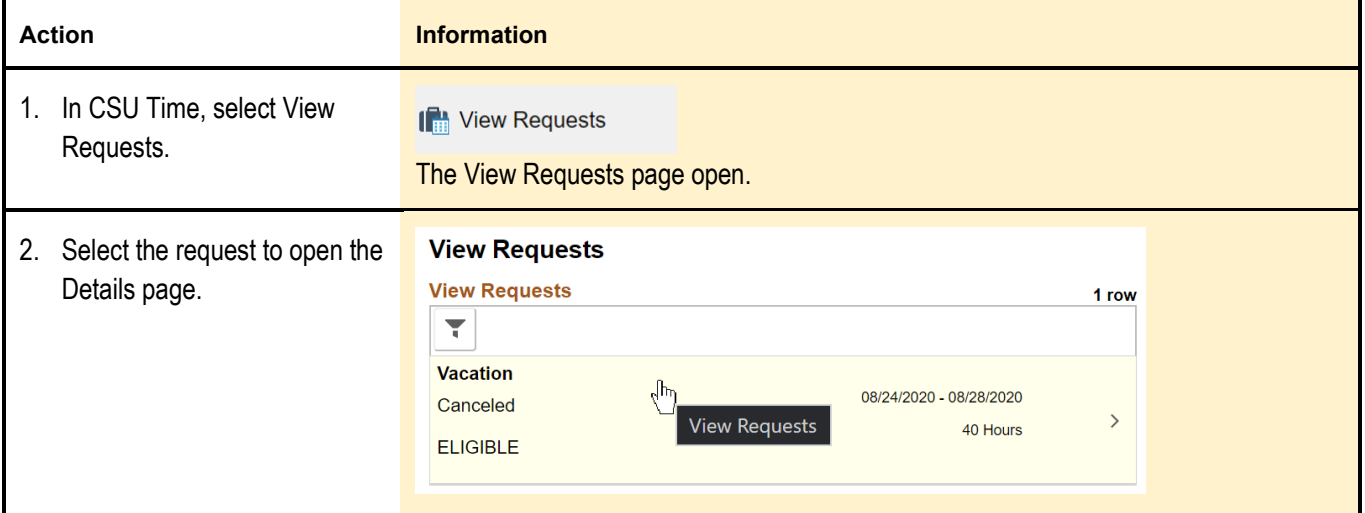

### <span id="page-4-1"></span>**Cancel absences**

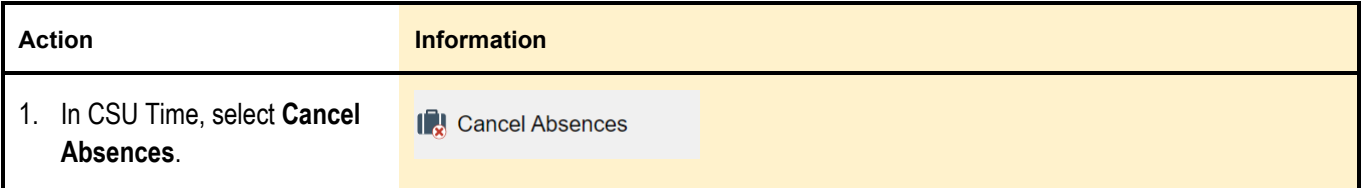

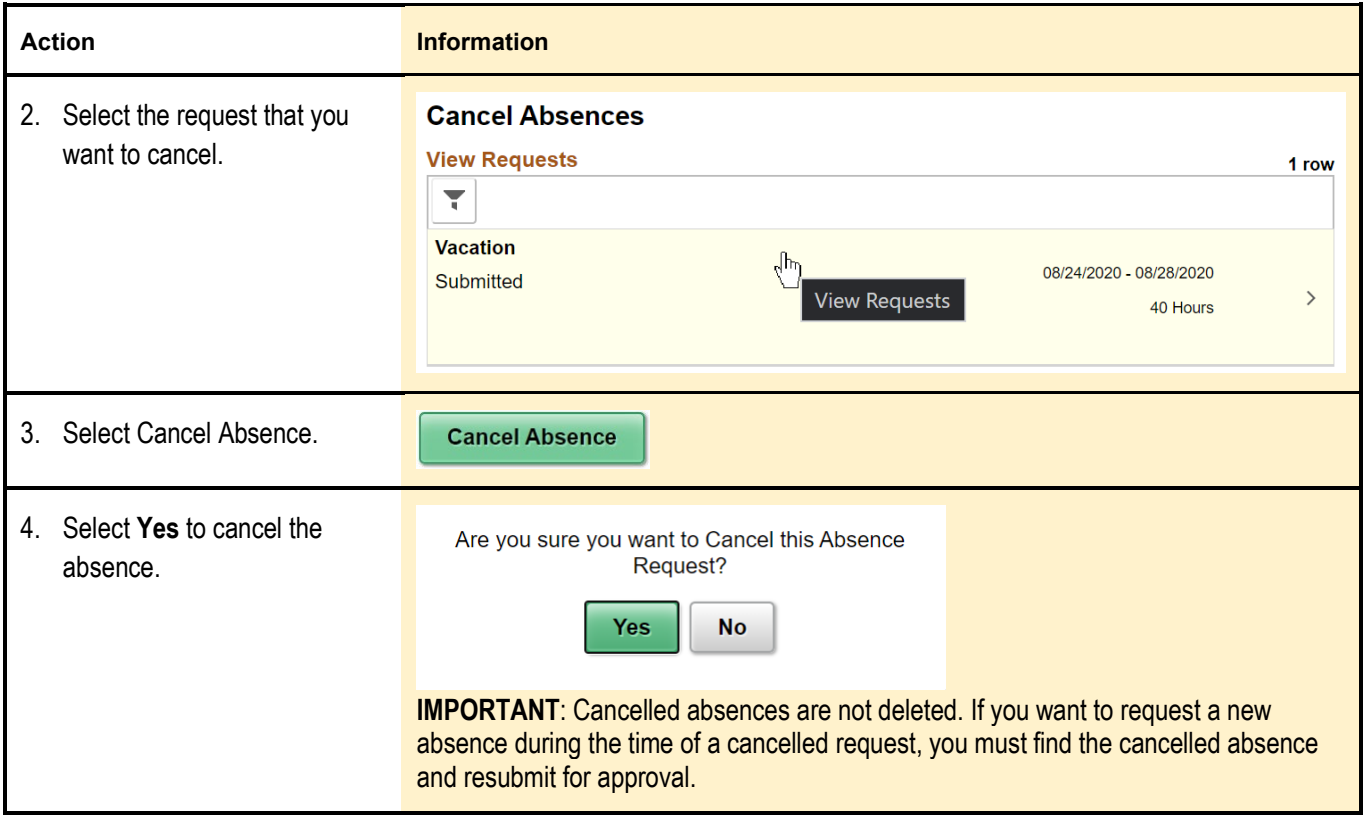